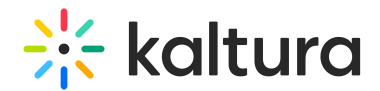

# PlayKit JS Share

Last Modified on 03/20/2023 3:46 pm IST

## **Overview**

This guide will walk you through the configuration of the Share UI Plugin for the Kaltura Player JS for developers.

The Share plugin enables to share of the current content or some other content-related URL to social media.

Share plugin also enables customizing the sharing attributes.

If the share plugin is enabled share icon will be added to the player's top right corner configurable using the uiComponent area attribute.

```
"uiComponent": { "label": 'shareButtonComponent', "presets": ['Playback', 'Live'], "area":
'TopBarRightControls' },
```
## Getting Started

#### Prerequisites

The plugin requires Kaltura Player JS to be loaded first.

#### Installing

First, clone and run yarn to install dependencies:

git clone https://github.com/kaltura/playkit-js-share.git cd playkit-js-share yarn install

#### Building

Then, build the player

yarn run build

#### Embed the library on your test page

Finally, add the bundle as a script tag on your page, and initialize the player

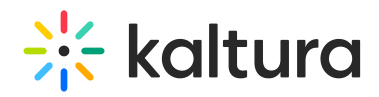

<script type="text/javascript" src="/PATH/TO/FILE/kaltura-{ovp/ott}-player.js"></script> <script type="text/javascript" src="/PATH/TO/FILE/playkit-js-share.js"></script> <div id="player-placeholder"" style="height:360px; width:640px"> <script type="text/javascript"> var config = { targetId: 'player-placeholder', provider: { partnerId: {YOUR\_PARTNER\_ID} ... }, ... plugins: { 'share': { 'shareUrl': 'YOUR SHARE URL', //string - Default will take the parent url 'embedUrl': 'YOUR EMBED URL', //string 'enableTimeOffset': true, //boolean - Default false 'useNative': true, //boolean - use native API 'uiComponent': { 'presets': ['Playback', 'Live'], 'area': 'TopBarRightControls' } } } ... }; var player = KalturaPlayer.setup(config); player.play(); </script>

## Features

- Share to social networks
- Email a link to the video
- Copy a code that enables the video to be embedded

#### **UI Examples**

## Configuration attributes

#### **shareUrl**

The shareUrl to use if we want to force such and not using the default share url (using this option will override the definition you have given in shareOptions )

#### **embedUrl**

• The suggested embedUrl to use if default one is not what app requires

#### **enableTimeOffset**

Whether to add also start postion to the shared media

#### **useNative**

If the share icon is clicked users will have the ability to choose how to share the desired content using plauer custom UI or the native share API.

#### **shareOptions**

shareOptions are optional, the plugin can work only with shareUrl or embedUrl stand alone once it is added the plugin use uts configured attributes and will disply only the named plugins in the list and in the same order it was added means FB will be displayed before Linkedin for the below example.

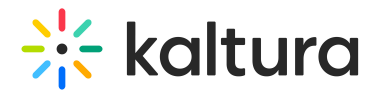

## **Configuration**

### Config Example

```
"plugins": {
   "share": {
    //"shareUrl": "www.cnn.com",
    //"embedUrl": "{embedBaseUrl}/p/{partnerId}/embedPlaykitIs/uiconf_id/{uiConfld}?
iframeembed=true&entry_id={entryId}",
    "enableTimeOffset": true,
    "useNative": false,
    "uiComponent": {
     "label": 'shareButtonComponent',
      "presets": ['Playback', 'Live'],
      "area": 'TopBarRightControls'
    },
    "shareOptions": {
      "facebook": {
       "display": true,
       "templateUrl": "https://www.facebook.com/sharer/sharer.php?u={shareUrl}",
       "title": "share.share-on-facebook",
       "icon": "M8 9.63017H9.5003V8.22342C9.5003 7.60278 9.51651 6.64628 9.98306 6.05362C10.4752 5.42639
11.1499 5 12.3116 5C14.2034 5 15 5.26011 15 5.26011L14.6256 7.4044C14.6256 7.4044 14.0004 7.23072 13.417
7.23072C12.8336 7.23072 12.3116 7.43238 12.3116 7.99459V9.63017H14.7032L14.536
11.7242H12.3116V19H9.5003V11.7242H8V9.63017Z"
      },
      "linkedin": {
       "display": true,
       "templateUrl": "https://www.linkedin.com/shareArticle?mini=true&url={shareUrl}",
       "title": "share.share-on-linkedin",
       "icon": "M18 19H15.1268V14.43C15.1268 13.2338 14.6774 12.4172 13.6891 12.4172C12.9331 12.4172
12.5128 12.9682 12.3171 13.4993C12.2437 13.69 12.2552 13.9555 12.2552 14.221V19H9.40875C9.40875 19
9.44544 10.9047 9.40875 10.1688H12.2552V11.5548C12.4233 10.9488 13.3329 10.0839 14.7844 10.0839C16.5852
10.0839 18 11.3542 18 14.0895V19ZM6.53022 9.06416H6.51188C5.59466 9.06416 5 8.38906 5 7.53333C5 6.66095
5.61224 6 6.5478 6C7.4826 6 8.05738 6.65928 8.07573 7.53083C8.07573 8.38657 7.4826 9.06416 6.53022
9.06416ZM5.3279 19H7.86171V10.1688H5.3279V19Z"
      },
      "twitter": {
       "display": true,
       "templateUrl": "https://twitter.com/share?url={shareUrl}",
       "title": "share.share-on-twitter",
       "icon": "M17.3508 8.73918C17.9441 8.39596 18.3993 7.85172 18.6138 7.20339C18.0583 7.5212 17.4444
7.7524 16.7887 7.87635C16.2661 7.33687 15.5191 7 14.6924 7C13.1073 7 11.8213 8.24341 11.8213
9.77681C11.8213 9.99451 11.8459 10.2059 11.8952 10.4092C9.50807 10.2932 7.39209 9.18888 5.97458
7.5069C5.72724 7.91845 5.5859 8.39596 5.5859 8.90444C5.5859 9.86739 6.09292 10.7175 6.86371
11.2157C6.39367 11.2022 5.94993 11.0758 5.56207 10.8693V10.9034C5.56207 12.2493 6.55227 13.372 7.86705
13.6262C7.62628 13.6914 7.37237 13.7239 7.11023 13.7239C6.92534 13.7239 6.74456 13.7073 6.56953
13.6747C6.9352 14.7775 7.99525 15.5807 9.25251 15.6022C8.26971 16.3474 7.03052 16.7915 5.68533
16.7915C5.4536 16.7915 5.22434 16.7788 5 16.7534C6.27123 17.54 7.78159 18 9.40289 18C14.6867 18 17.5751
13.7692 17.5751 10.0994C17.5751 9.97862 17.5726 9.85785 17.5677 9.73947C18.129 9.34778 18.6162 8.85915 19
8.3022C18.4856 8.52308 17.9317 8.67244 17.3508 8.73918Z"
      },
      "email": {
       "display": true,
       "templateUrl": "mailto:?subject=Check out {description}&body=Check out {description} - {shareUrl}",
       "title": "share.email",
       "icon": {
        "fill-rule": "evenodd",
        "clip-rule": "evenodd",
        "d": "M21 6 75C21 5 7835 20.1941 5 19.2 5H4 8C3 80589 5 3 5 7835 3 6.75V17.25C3 18.2165 3.80589 19
```
Copyright ©️ 2024 Kaltura Inc. All Rights Reserved. Designated trademarks and brands are the property of their respective owners. Use of this document constitutes acceptance of the Kaltura Terms of Use and Privacy Policy.

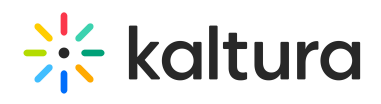

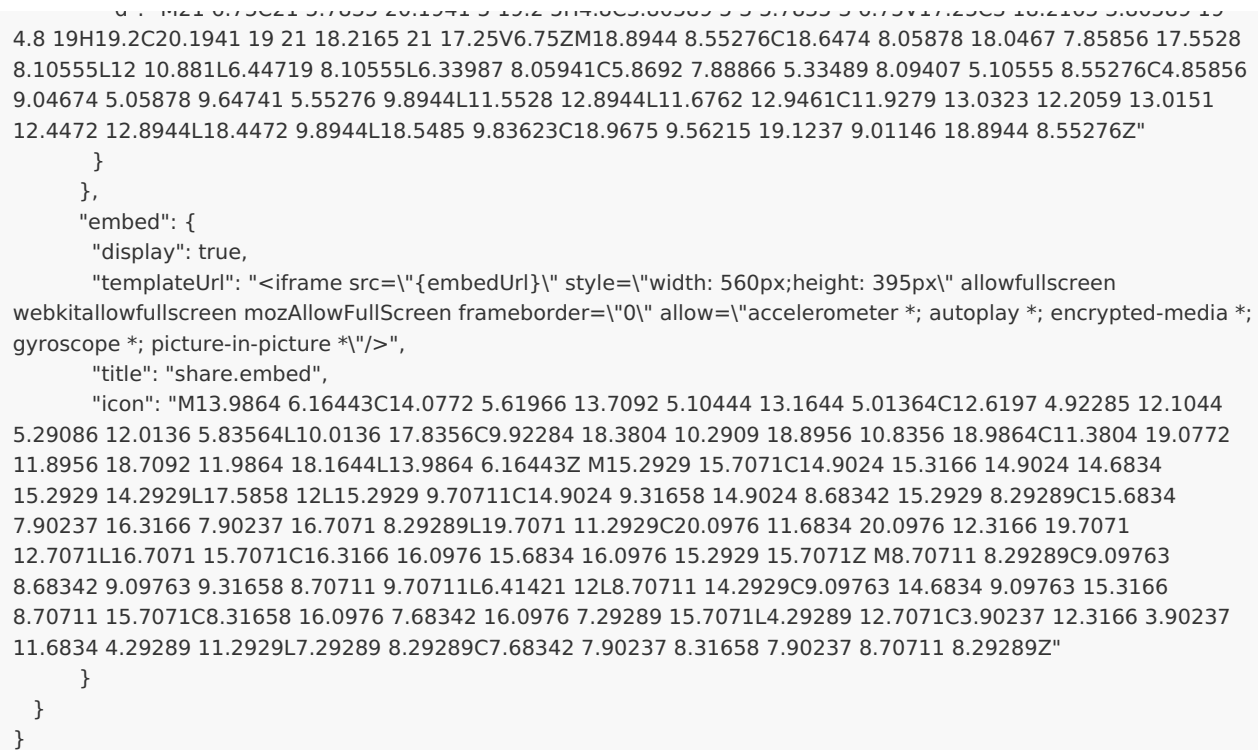

# Example

## **Share Plugin Example**